## (1) デジタルマルチメーター(R6452A)へのアクセス

1台ですので、コントローラを下図の左のように計測器に直接取り付けてください。

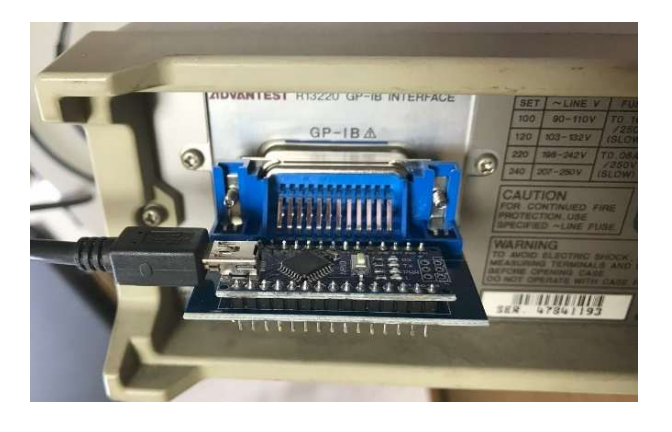

Tera Tarm を起動します。特にメッセージがなく 起動できれば良いです。

++addr ( + 改⾏、以下同じ ) で、コントローラ に設定されているターゲットの GPIB アドレスが 表示されます。 ディフォルトでは 2 となっていま す。このマルチメータの GPIB アドレスは 3 でし たので、++addr 3 としてターゲットのアドレス を設定します。確認のため++addr とすると 3 と返ってきます。計測器の GPIB アドレスは、取扱 説明書に確認の⽅法の記載がありますし変更もで きます。

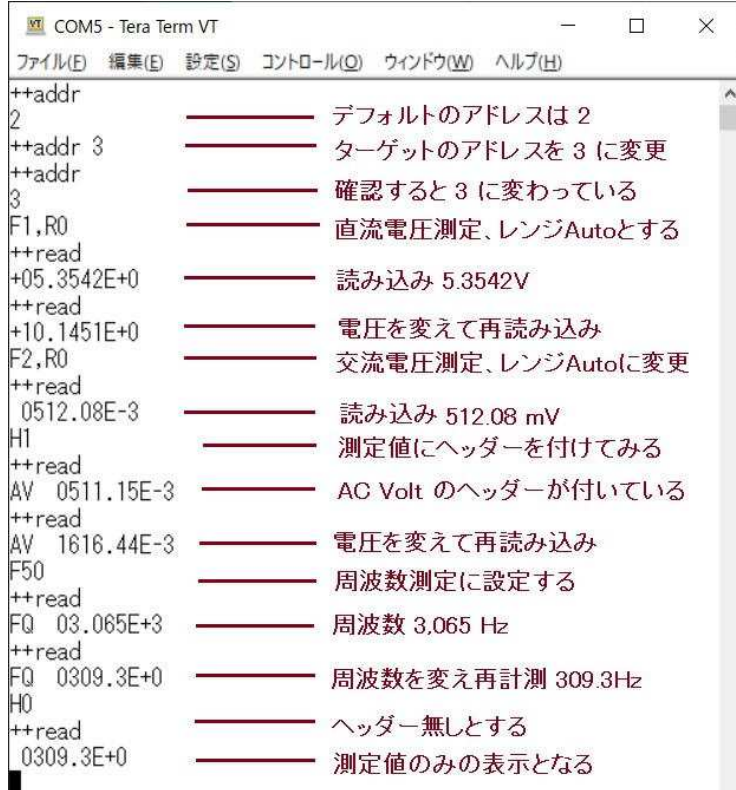

コマンド 'F1,R0' を発行します。F1 は直流電圧測 「

定、R0 はレンジ Auto です。このコマンドを発行すると、マルチメータの前面表示器に RMT と表示され て、リモートモード(GPIB によるコントロール)になったことが分かります。

++read で読み込みを実⾏すると、確かに印加している電圧が返ってきます。F2 は、交流電圧測定です。 このモードでも正常に動いています。 F50 は、周波数測定です。これでも入力している周波数が測定でき ています。

 ヘッダー(測定値の前にある⽂字) は、このように⼿動で測定している時は確認のため便利ですが、パソ コンのソフトで計測・処理する場合は、計測数値を受け取る時に邪魔になるので H0 とするとヘッダー無 しにもできます。GPIB のコマンドは、計測器の取扱説明書にすべて記入してあります。

## (2) 複数台の計測器にアクセスする

 $\bar{A}$ ーディオアナライザ(VP-7723A)と上記のマルチメータを使って複数台の簡単な操作を実行・確認しま す。GPIB ケーブルを使って2台の計測器を連結し、さらに、ケーブルのメス側コネクタに USB-GPIB コ ントローラ を接続します(下図の左)。前面では、オーディオアナライザの OSC の出力をマルチメータの 入力に接続します(下図の右)。

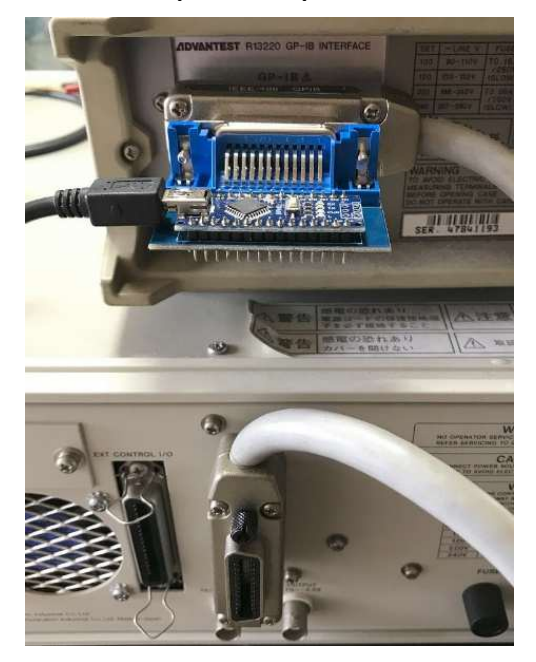

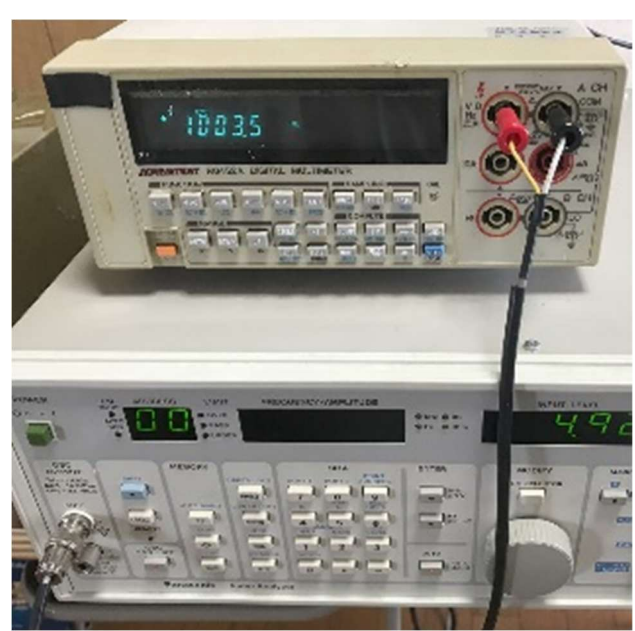

**MT** COM5 - Tera Term VT  $\Box$  $\times$ ファイル(E) 編集(E) 設定(S) コントロール(O) ウィンドウ(W) ヘルプ(H) ++addr 15 - AudioAnalyzer(AA)のアドレス指定 ++addr 15 1KHz FR1KZ, AP10SDB ++addr 3 マルチメータ(MM)のアドレス指定 ++addr  $\overline{3}$ F50 周波数測定 ++read FQ 1005.8E+0 ・交流電圧測定 F<sub>2</sub>, R<sub>0</sub> ++read AV 0628.99E-3 ++addr 15 AAのアドレス指定 FR3KZ, APODB 3KHz, 0dB MMのアドレス指定 ++addr 3 F50 ++read  $FQ$  03.000E+3 -- 3KHzに変わっている F<sub>2</sub> ++read AV 1994.47E-3 します。  $+$ +addr 15 AAのアドレス指定 FR<sub>5</sub>KZ 発振周波数を5KHzに変更  $+4$ addr 3 AAのアドレス指定 F50 - 周波数測定 ++read FQ 05.005E+3 - 5KHzに変わっている

Tera Tarm をオープンします。GPIB の タ ー ゲ ッ ト ア ド レ ス を Audio Analyzer(AA) の15に設定します。 次に、発振周波数を 1KHz とします。こ れを実行すると AA の前パネルの REMOTE の LED が点灯し、GPIB モー ドになったことが分かります。

GPIB のターゲットアドレスをマルチメ ータ(MM)の3に変更します。周波数測 定コマンド F50 を発⾏します。この時、 MM の表示器に RMT と表示されます。 読み込むと 1005.8Hz が計測されまし た。交流電圧測定コマンド F2 を発行し て、電圧を測定します。

次に、ターゲットアドレスを AA (15)に 変更し、発振周波数を 3KHz, 0dB に変 更します。ターゲットアドレスを MM (3)に変更し、周波数を測定します。確か に 3KHz になっています。電圧も測定

もう⼀度、ターゲットアドレスを AA (15)に変更し、発振周波数を 5KHz に 変更します。

ターゲットアドレスを MM(3) に変更 し、周波数測定を実⾏します。

測定結果は 5.005KHz と測定されまし た。

このように、GPIB のターゲットアドレスを切り替えながらアクセスすることにより、理屈では最大で14台の 計測器を使用することができます。 **ただし、**このコントローラの GPIB ド**ライブ能カ**で、どれくらいのターゲッ トを問題なくアクセスできるかは、**テストしてみなければ分かりません**。この2台でのテストは、繰り返し行っ ていますが全く問題ありません。本来の規格では、1システムで、コントローラを含め最大で15台までと規定 されています。Emanuele Girlando さんは、このコントローラでは、1台のみOKとしておられるようです。 これらの計測器は、デイジーチェーン(いもずる式)、スター(放射状)、および、その組み合わせで接続していく ことができ、非常に自由度が高いです。ただし、ループ接続は禁止されています。

## 詳細の説明

https://www.akatsuki-lab.co.jp/Test/USB-GPIB-Conv.htm

;---------------------------------------